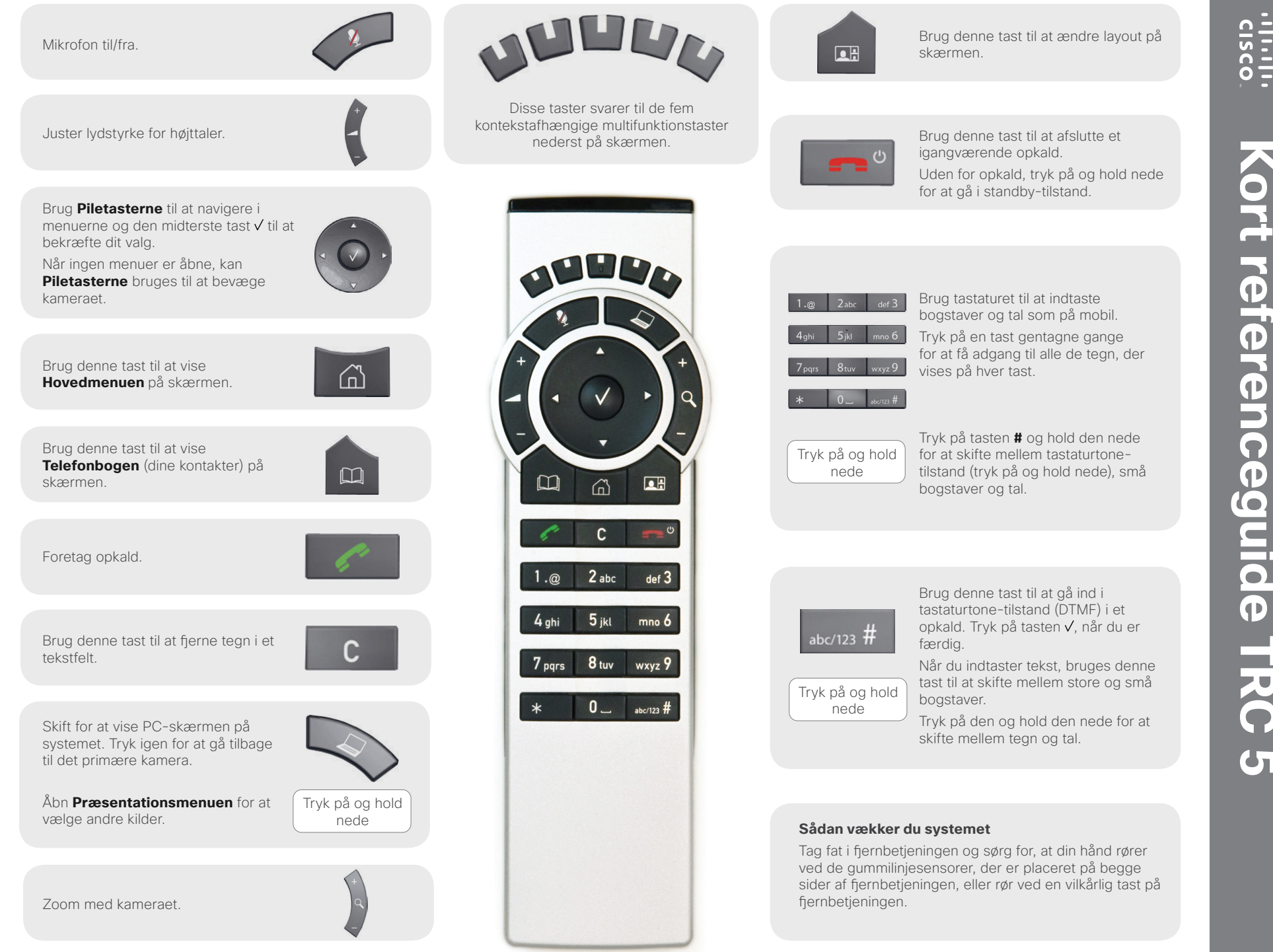

D14844.01 Maj 2011

Kort referenceguide TRC **Kort referenceguide TRC 5**  $\overline{G}$ 

# **Sådan gør du:**

#### **Aktiver systemet**

Når du samler fjernbetjeningen op, aktiveres systemet. Når den ikke bruges, går systemet i **Standby**-tilstand efter nogle minutter, men et system i standby kan dog stadig modtage indkommende opkald.

## **Foretag opkald**

Brug tastaturet til at indtaste et tal eller en URI og tryk på tasten for at ringe op. Du kan også bruge **Telefonbogen** (tasten **)** eller listen med **Seneste** til at ringe til dine kontakter.

# **Besvar et indkommende opkald**

Du accepterer et indkommende opkald ved at trykke på tasten V eller tasten Tryk på tasten  $\rightarrow$  for at afvise et indkommende opkald.

# **Afslut et opkald**

Tryk på tasten **for at afslutte et opkald. Tryk igen (eller tryk på** tasten  $\sqrt{}$  for at bekræfte.

#### **Juster lydstyrken**

Brug tasten **Lydstyrke** til at skrue op eller ned for lydstyrken. Der vises en linje med lydstyrken.

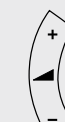

### **Sæt mikrofonen på lydløs**

Tryk på tasten *↓* for at sætte mikrofonen på lydløs. Du bliver adviseret om dette med et ikon på skærmen.

Tryk på tasten  $\blacklozenge$  for at aktivere mikrofonen igen.

# **Kontroller dit kamera**

Når ingen menuer er åbne, kan du bruge tasterne  $\circled{0}$  til at styre dit kamera.

Hvis en menu er åben, skal du vælge **Kamerakontrol** fra **Hovedmenuen** (tryk på for at få vist **Hovedmenuen**).

Tryk på tasten  $\sqrt{ }$ , når du er færdig.

Brug tasterne **Zoom** til at zoome efter behov.

## **Vælg videokilder**

Tryk på tasten  $\bigotimes$  for at dele indhold fra din PC (sørg for, at din PC er tilsluttet).

Tryk igen på tasten  $\bigotimes$  for at vende tilbage til det primære kamera.

Du kan vælge andre videokilder (efter system) ved hjælp af **Præsentation** i **Hovedmenuen** (tryk på for at få vist **Hovedmenuen**).

## **Kontaktinformation til Help-desk**

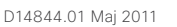